## **학점은행제] 수강확인서 발급 방법 안내**

- **1. 동국대학교 미래융합교육원 홈페이지 접속 : https://edulife.dongguk.edu/**
- **2. 학점은행제 클릭!**

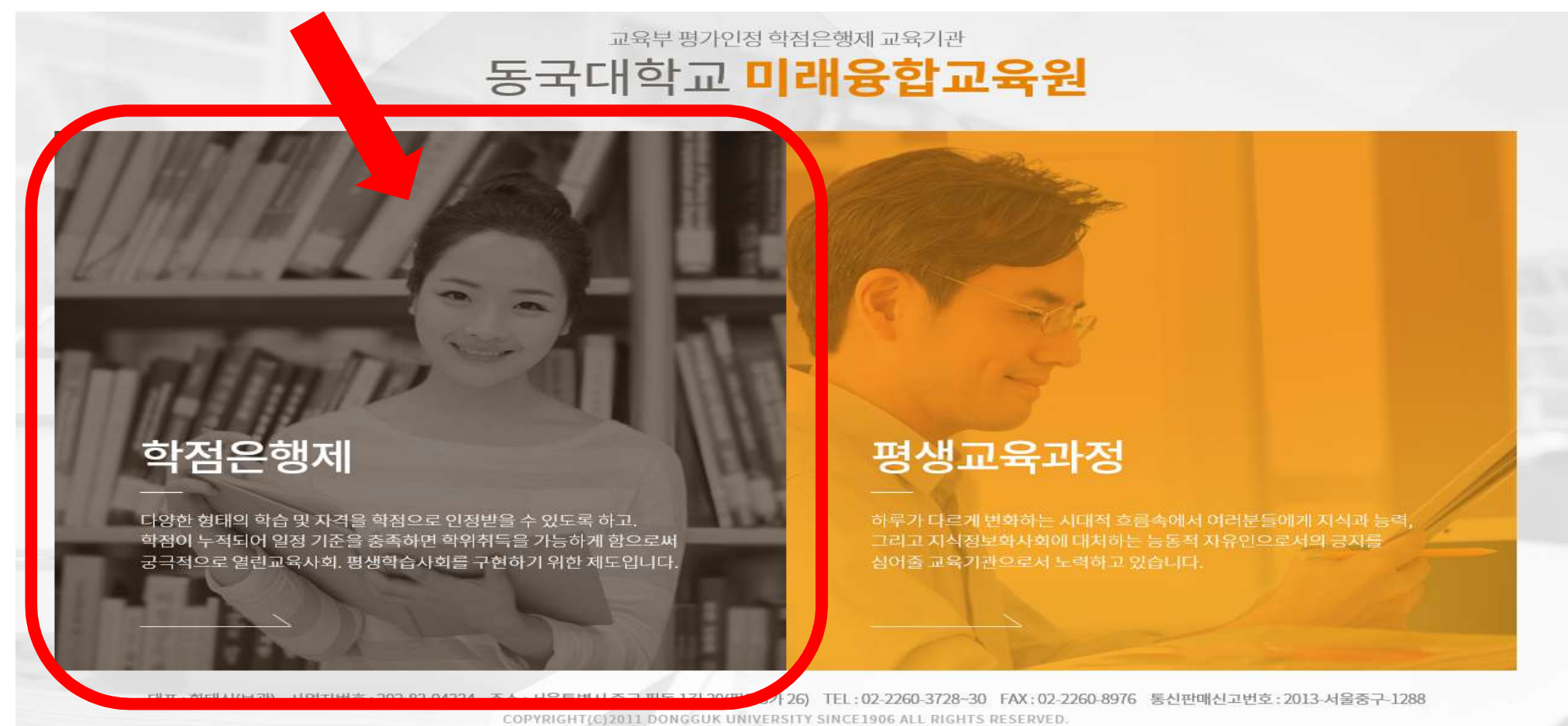

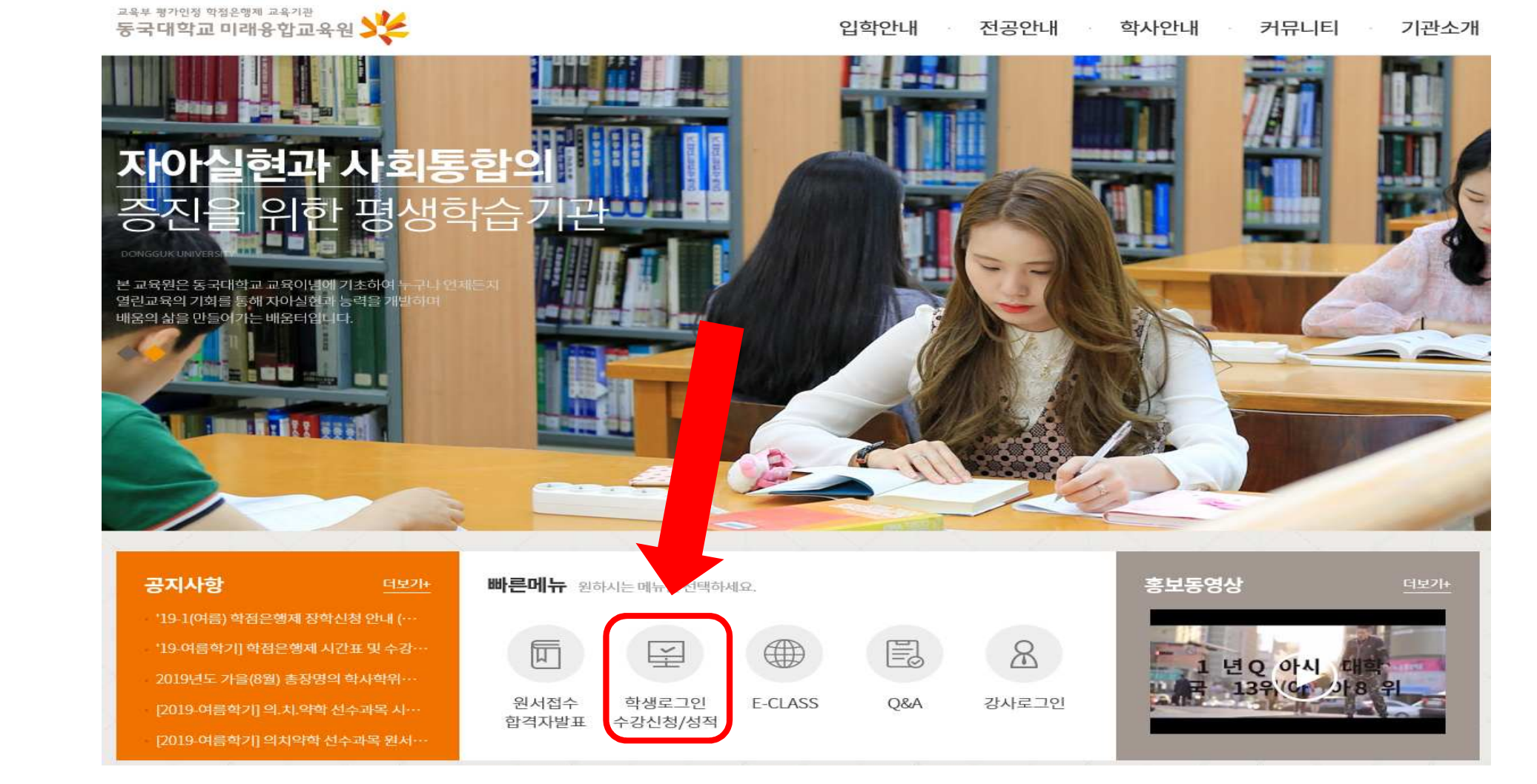

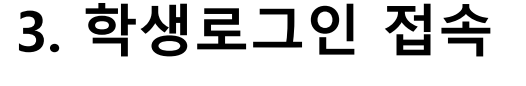

## **학점은행제] 수강확인서 발급 방법 안내**

## **학점은행제] 수강확인서 발급 방법 안내**

## **4. 학생사이트 로그인**

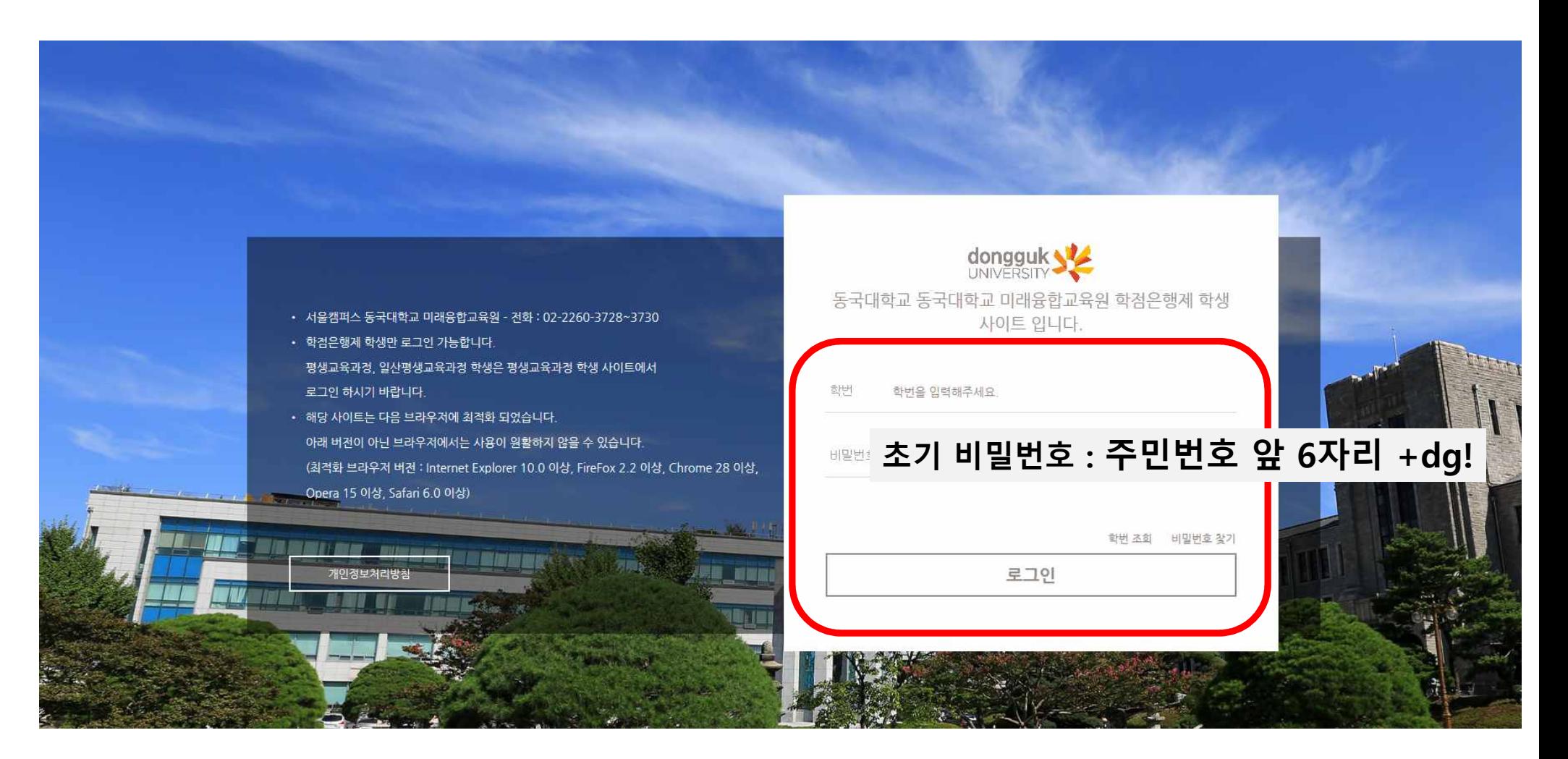

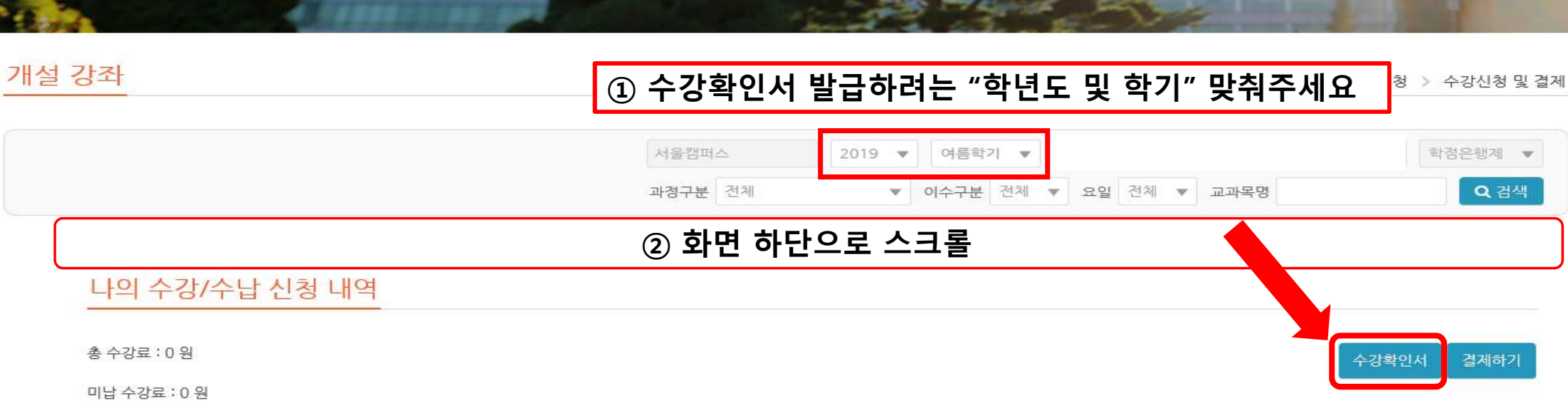

계좌이체 : [서울] 신한은행, 140-010-663821, 예금주 : 동국대평생학점 / [일산] 신한은행, 140-010-136184, 예금주 : 일산평생교육원

카드 결제 : [서울] 방문접수 시 카드 결제 가능 / [일산] 방문접수 시 카드 결제 가능 (단 BC, 하나, 신한, 롯데, 현대만 가능)

온라인 결제 : 온라인 카드 결제 가능(PC 결제 바랍니다, 모바일 결제 불가)

등록인원이 본원이 정한 최소 수강인원에 미달일 경우 폐강될 수 있음

납입한 수강료는 개강 1주 이내에 한하여 환불 또는 변경가능함 소정의 과정을 이수한 사람에게는 총장명의의 수료증서를 수여함

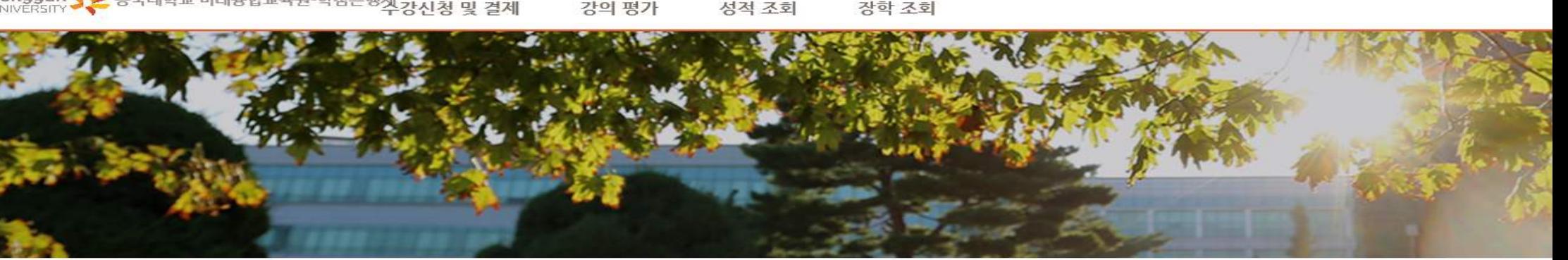

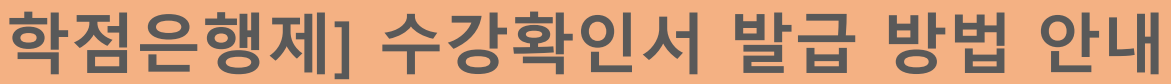

'네ㅎㅂ<del>쁘</del>ㅋㄹ`当ㅎㄷㅎ?부강신청 및 결제 UNIVERSITY A O ST FL 강의 평가

등록

유의사항